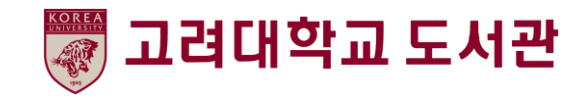

## **표절예방 프로그램 Turnitin 사용법 - 학생용**

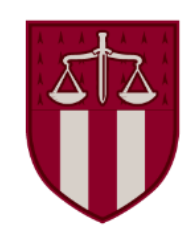

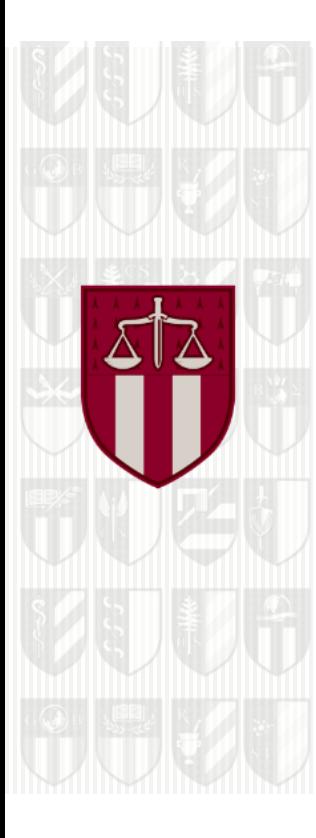

#### **Contents**

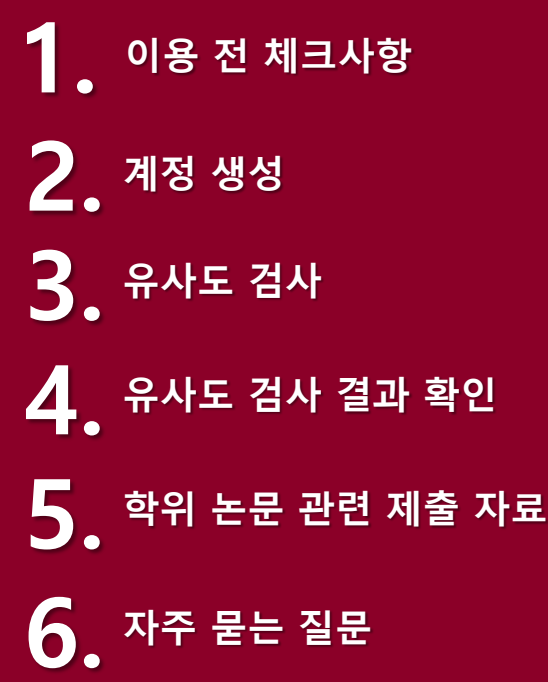

#### **1. 이용 전 체크사항**

- 1. Chrome(크롬) 사용
- 2. @korea.ac.kr 학교메일계정 사용
- 3. 1인 1계정 (각 계정은 다른 저작자로 인식되어 유사 원고 제출 시 동일한 부분이 매칭되어 유사도 높아짐)
- 4. 계정 생성에 필요한 클래스 ID 및 등록 키 확인 위치: 도서관 홈페이지> 연구지원> 연구지원도구> 표절예방도구> '공용 클래스 ID/등록 키 확인' 의 바로가기 클릭 (URL: https://library.korea.ac.kr/research/turnitin/guide/)

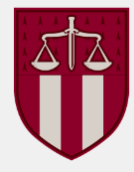

## **2. 계정 생성**

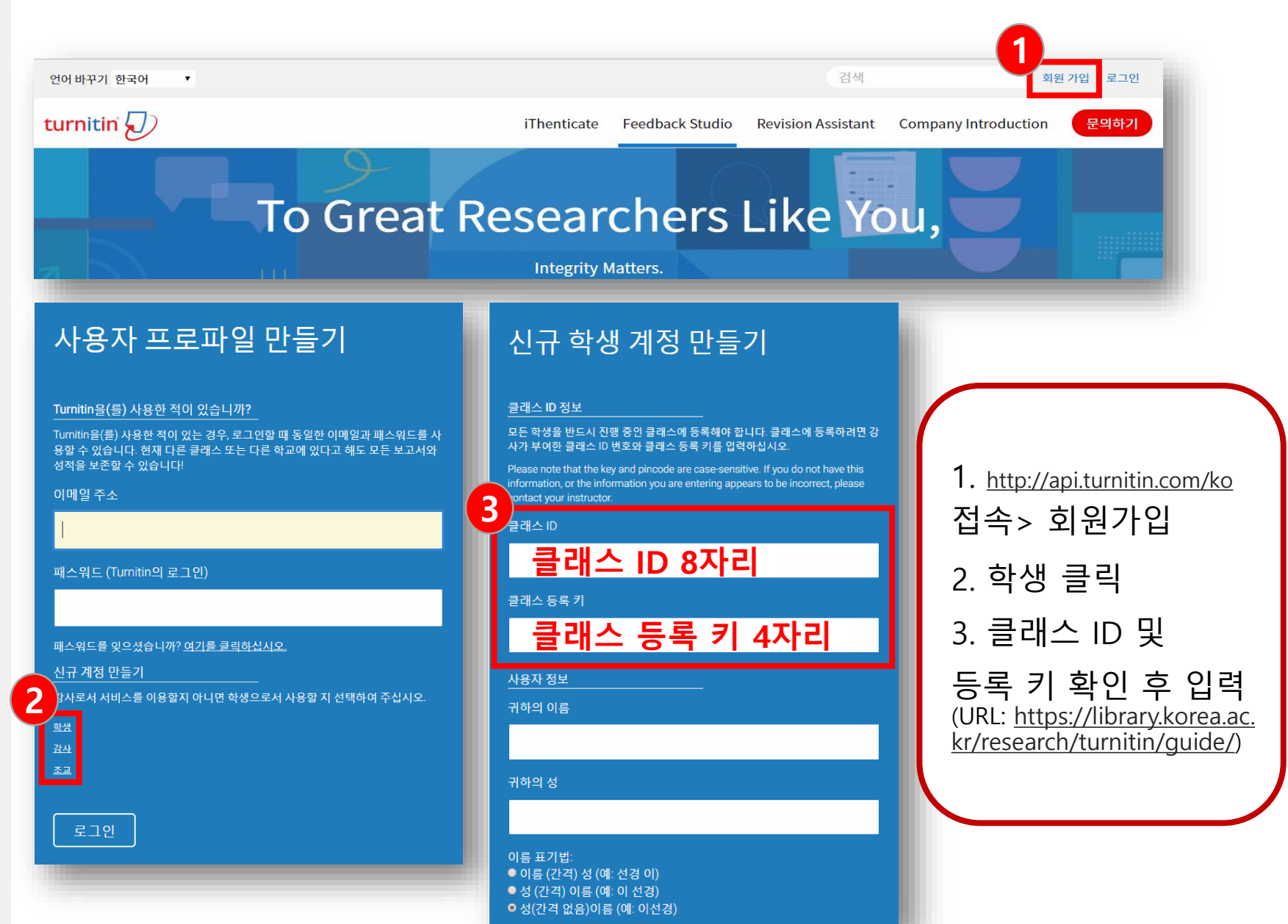

## **2. 계정 생성**

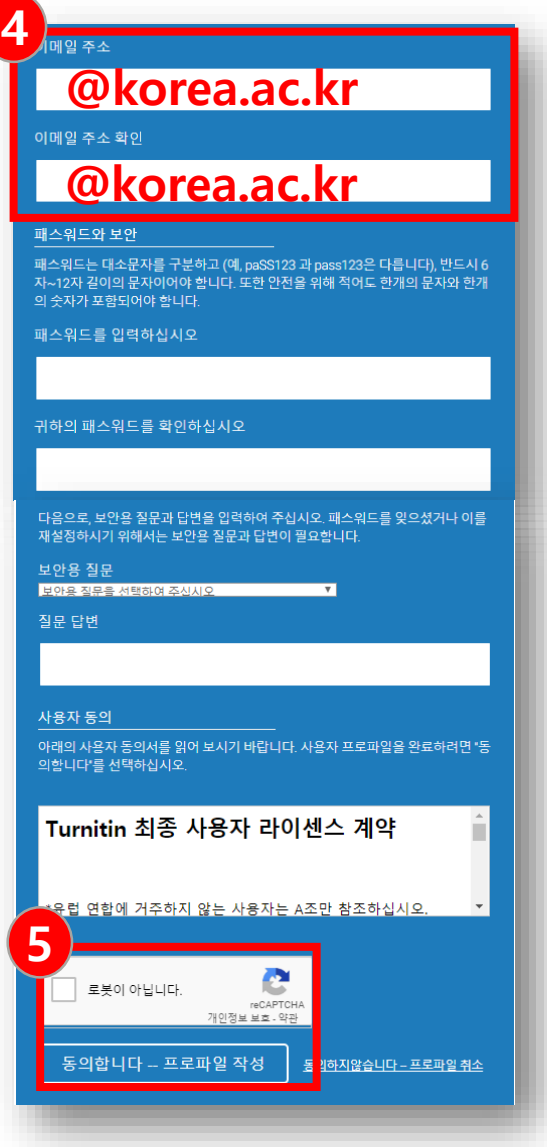

4. 학교메일계정(@korea.ac.kr) 사용 권장 ※ 사용 가능 계정 수에 제한이 있기 때문에 타 메일계정 사용 시 삭제 대상 ※ 1인 1계정을 원칙으로 하므로 타 메일 계정일 경우, 로그인 후 우측 상단의 '사용자 정보' 에서 메일 주소 변경 5. '로봇이 아닙니다' 체크 > '동의합니다 – 프로파일 작성' 클릭

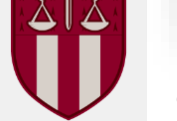

# **3. 유사도 검사**

#### 클래스 입장 및 검사 파일 업로드

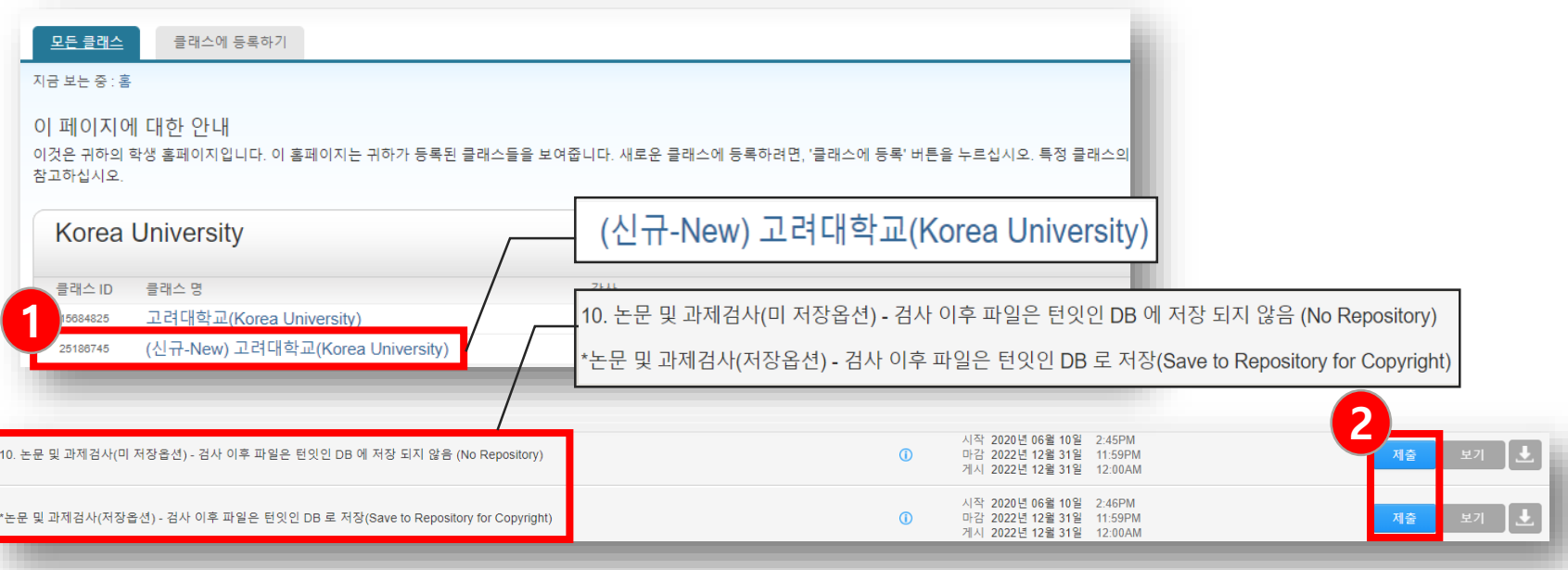

- 1. 클래스 명 '(신규-New) 고려대학교(Korea University)' 클릭
- 2. 유사도 검사 시 미 저장옵션 또는 저장옵션 수신함의 '제출' 버튼 클릭하여 파일 업로드 〮 미 저장옵션: 제출한 자료를 Turnitin DB에 저장하는 것을 원하지 않을 경우 〮 저장옵션: 제출한 자료를 Turnitin DB에 저장하여 본인 자료에 대한 지적재산보호를 받고 싶은 경우 (DB 저장이 되어도 작성자의 정보는 타인에게 공개되지 않음)

#### ※ **한 클래스에서는 서로 다른 미 저장옵션, 저장옵션 과제 수신함에 동일원고 재제출 가능 단, 저장옵션에 제출한 원고를 타 클래스에 제출 시 동일한 부분으로 인해 유사도가 높아짐**

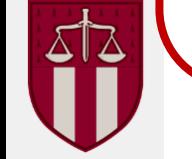

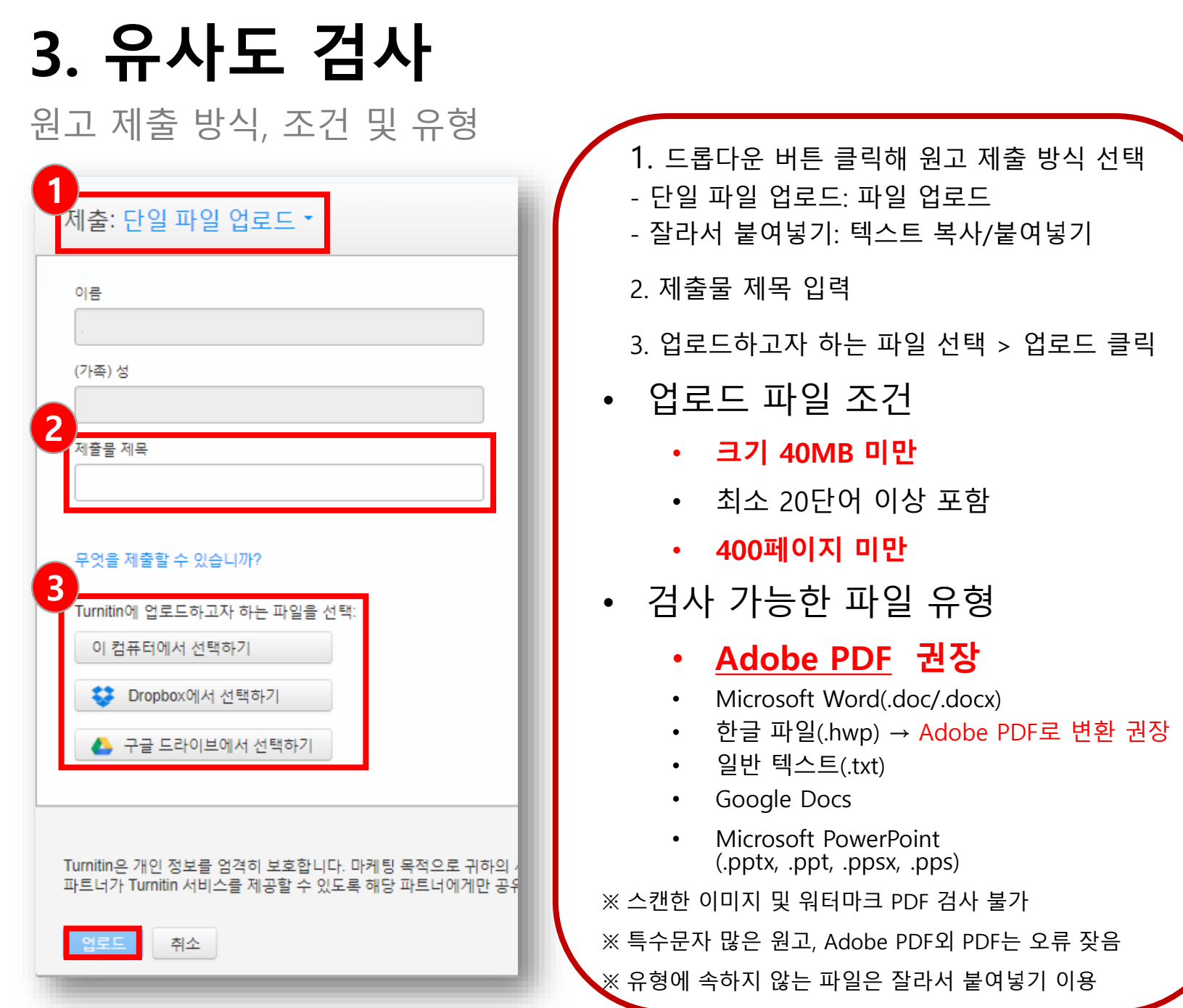

 $\frac{1}{2}$ 

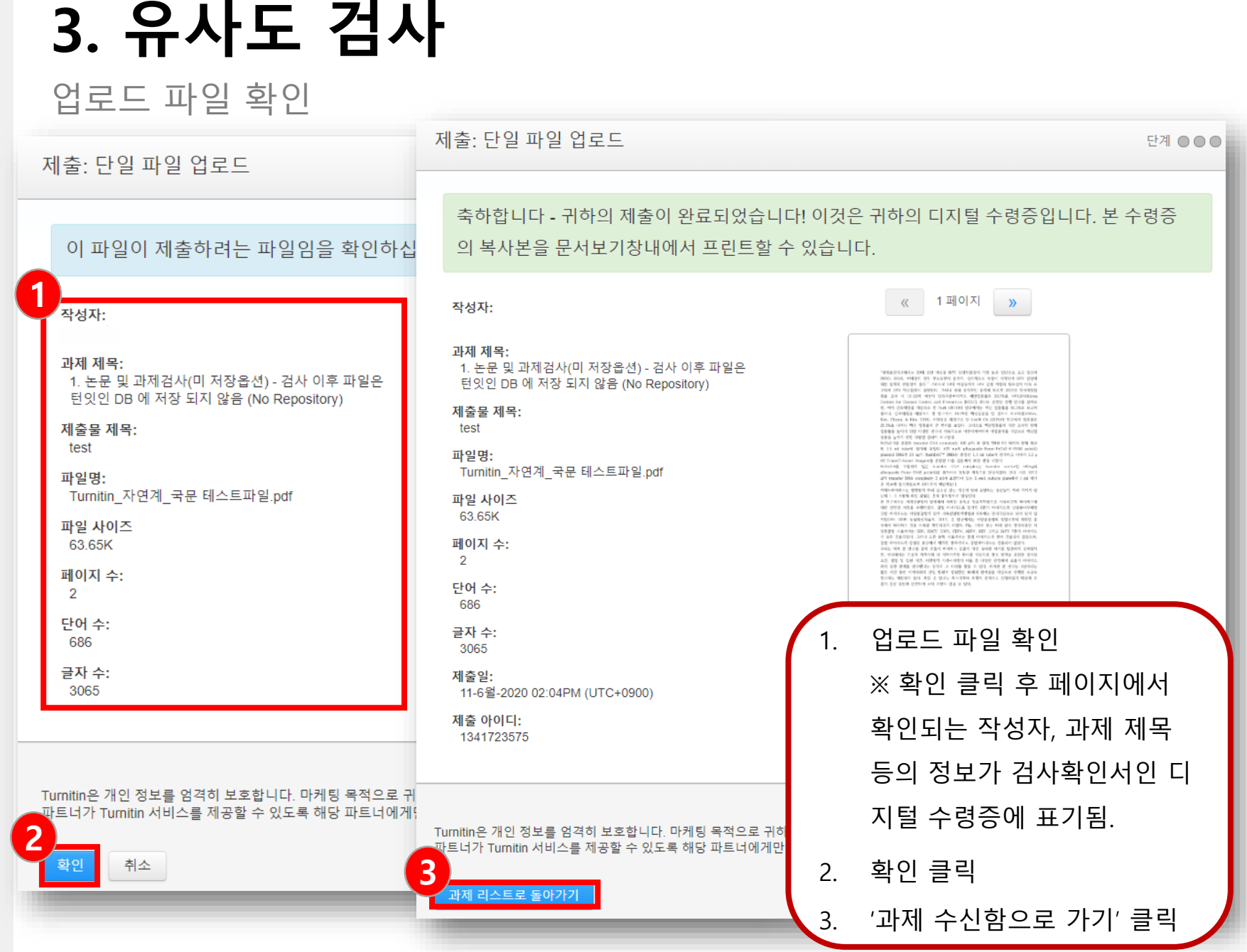

 $\frac{1}{2}$ 

#### 유사도 측정 및 내용 확인

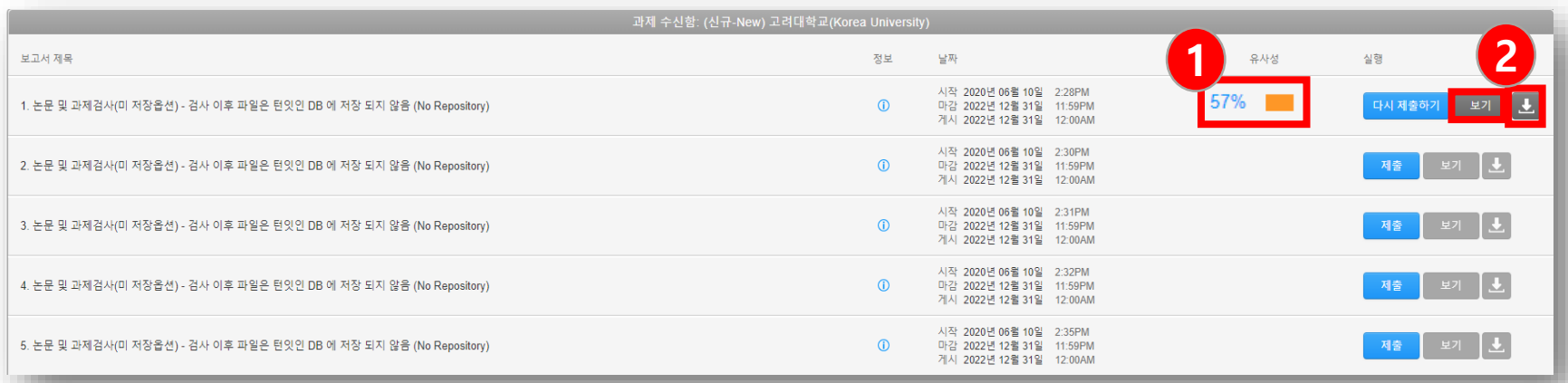

1. 검사 완료 시 유사성 항목에 %와 막대 그래프 생성 - 유사성 막대그래프 또는 보기 클릭 > Feedback studio 창 열림 : 다른 저작과 유사성이 발견 된 부분 및 유사 저작 확인 가능 - 검사 진행 중에는 '처리 중' 으로 표기되며 페이지 새로 고침(F5)으로 완료 확인 2. 다운로드 아이콘 클릭 > 디지털 수령증 재 다운로드 가능 ※ 필요시 수정자료의 재 업로드 가능함. 단, 동일한 과제 수신함에 4회를 초과해 재제출 시 24시간 후 검사결과 확인 가능

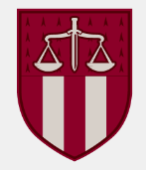

#### 유사도 측정 및 내용 확인

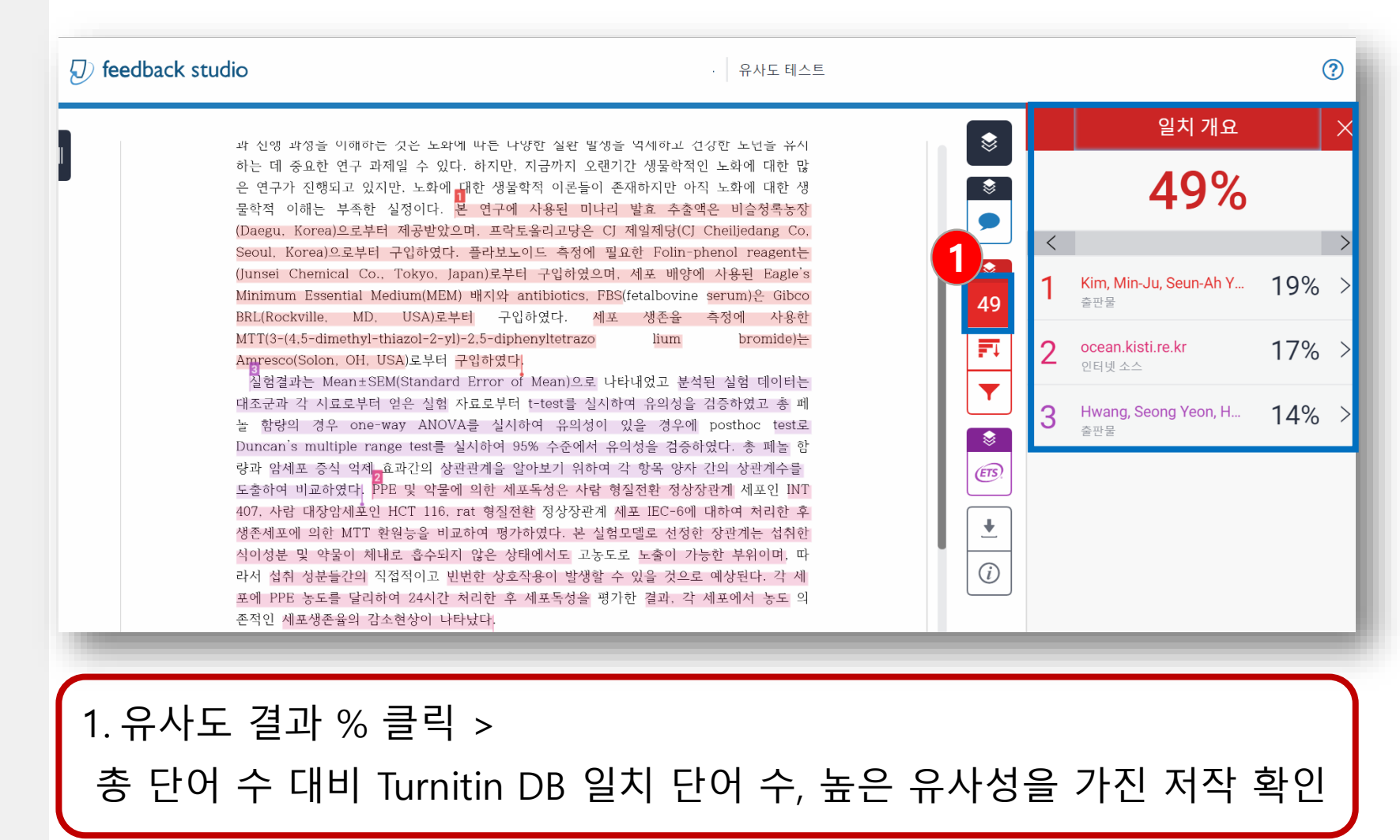

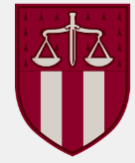

#### 유사도 측정 및 내용 확인

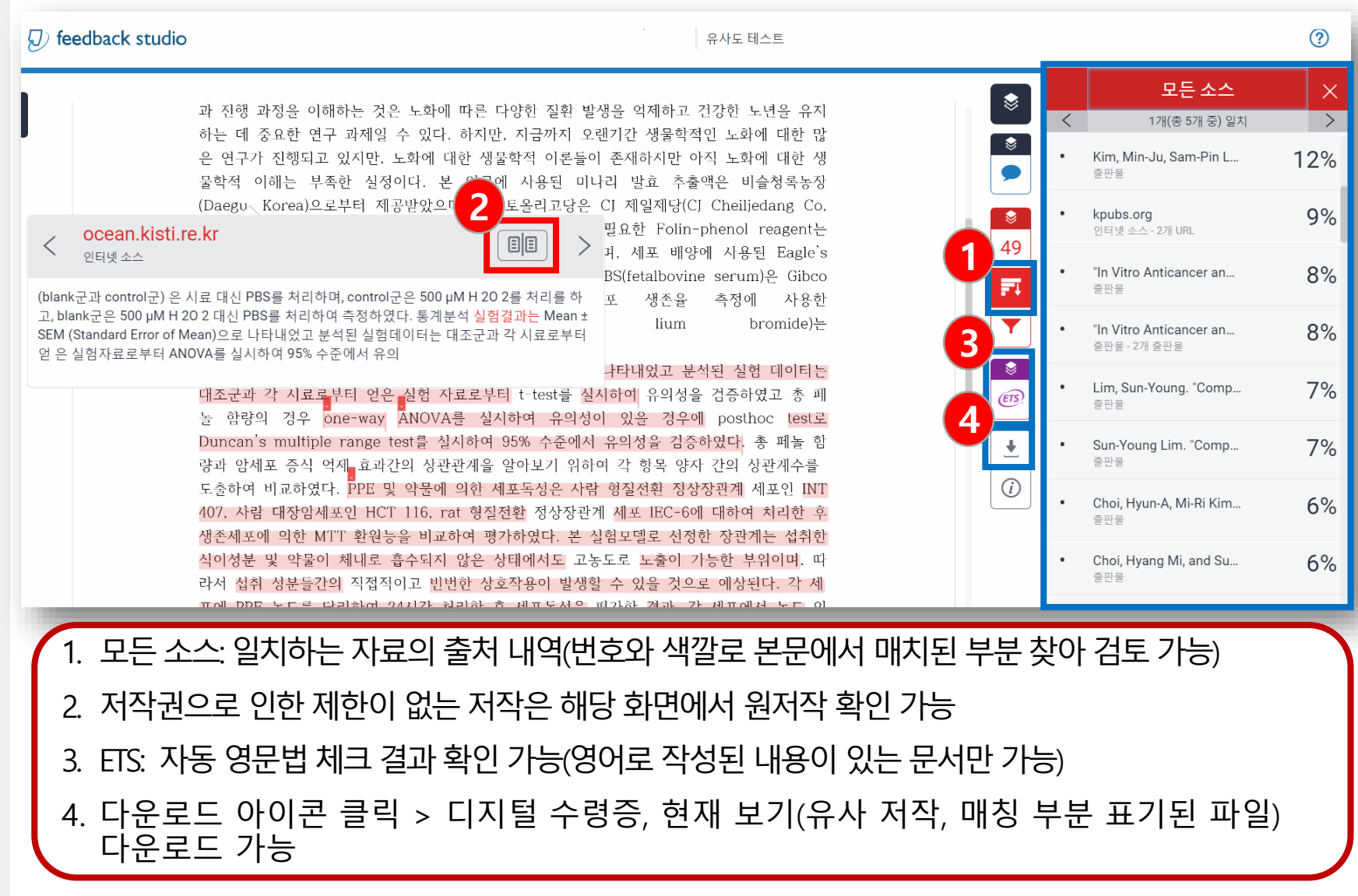

#### 유사도 측정 및 내용 확인

feedback studio

테스트

**1**

❣

39

 $\bullet$ 

 $(ETS)$ 

 $\overline{1}$ 

 $\overline{0}$ 

인용문 제외

선택적 설정

다중 색상 강조 표시

변경 사항 적용

∩

참고 문헌 제외

단어

◎ 크기별로 제외하지 않음

제4차 산업혁명과 일자리에 대한 상반된 주장이 존재하는 이유는 인간의 미충족 욕구에 대 한 견해가 다르기 때문으로 보여 진다. 근본적으로 인간의 미충족 욕구가 존재하면 일자리 는 만들어 진다. 그런데 제4차 혁명에서 로봇과 인공지능이 인간에게 필요한 물질과 서비스 를 모두 공급한다고 가정하게 되면 일자리는 사라진다는 결론에 도달할 것이다. 과연 인간 에게 추가적인 미충족 욕망이 남아 있는가가 미래 일자리에 대한 근본적 질문이 될 것이다. 이러한 견해에 대해 인간 욕구에 대한 매슬로우의 5단계설에 입각해 다음 장에서 문제를 제기하고자 한다. 4차 산업혁명의 시기에 선진국 추격형에서 벗어나 창조적 혁신을 추동해 나가려면 창의적

인재육성이 핵심 요소이며, 핀란드, 일본 등도 탈추격형으로 혁신체제 전환을 시도하면서 창 의적 인재 교육과 새로운 지식 창출의 원천으로서 대학의 역할을 강조하였다. 한국은 추격 형 혁신체제에서는 특유의 높은 교육열을 기반으로 빠른 양적 성장을 달성했으나, 탈추격형 상황이 사회 전반에 걸쳐 전개되면서 창의적 인재 양성이 중요하게 대두되었다.

기존의 전통적 교수학습이 동일한 물리적 공간에서 이루어지는 교사와 학생의 교육이라면 평생교육 이러닝은 교사와 학생의 물리적 거리 차이 속에서 컴퓨터와 같은 매체를 통해 이 루어지는 교육을 의미한다.

이러닝은 인터넷 온라인을 통해 시간과 공간의 제약 없이 관련 지식과 정보에 접근하는 쌍 마양 하수 따는 교유은 이미하다 이러하 폐새교유 위겨교유(o loaming)은 교소자 주시이 O

1. 인용문, 참고 문헌 제외 기능: 필터 및 설정 아이콘 클릭 > 인용문/참고 문헌 제외 선택 > 하단의 변경 사항 적용 클릭 > 재검사 및 결과 확인 ※인용문 제외: 큰따옴표("") 로 직접 인용된 부분만 인식하여 제외 참고 문헌 제외: 한국어의 경우 '참고 문헌', 영어의 경우 'reference'를 인식하여 그 이후 부분 제외 '참고 문헌' 또는 'reference' 앞에 특수 문자가 있을 경우 인식하지 못함.

②

✔

 $\overline{\mathbf{v}}$ 

✓

필터 및 설정

## **5. 학위 논문 관련 제출 자료**

디지털 수령증, 논문표절예방 프로그램 검사확인서

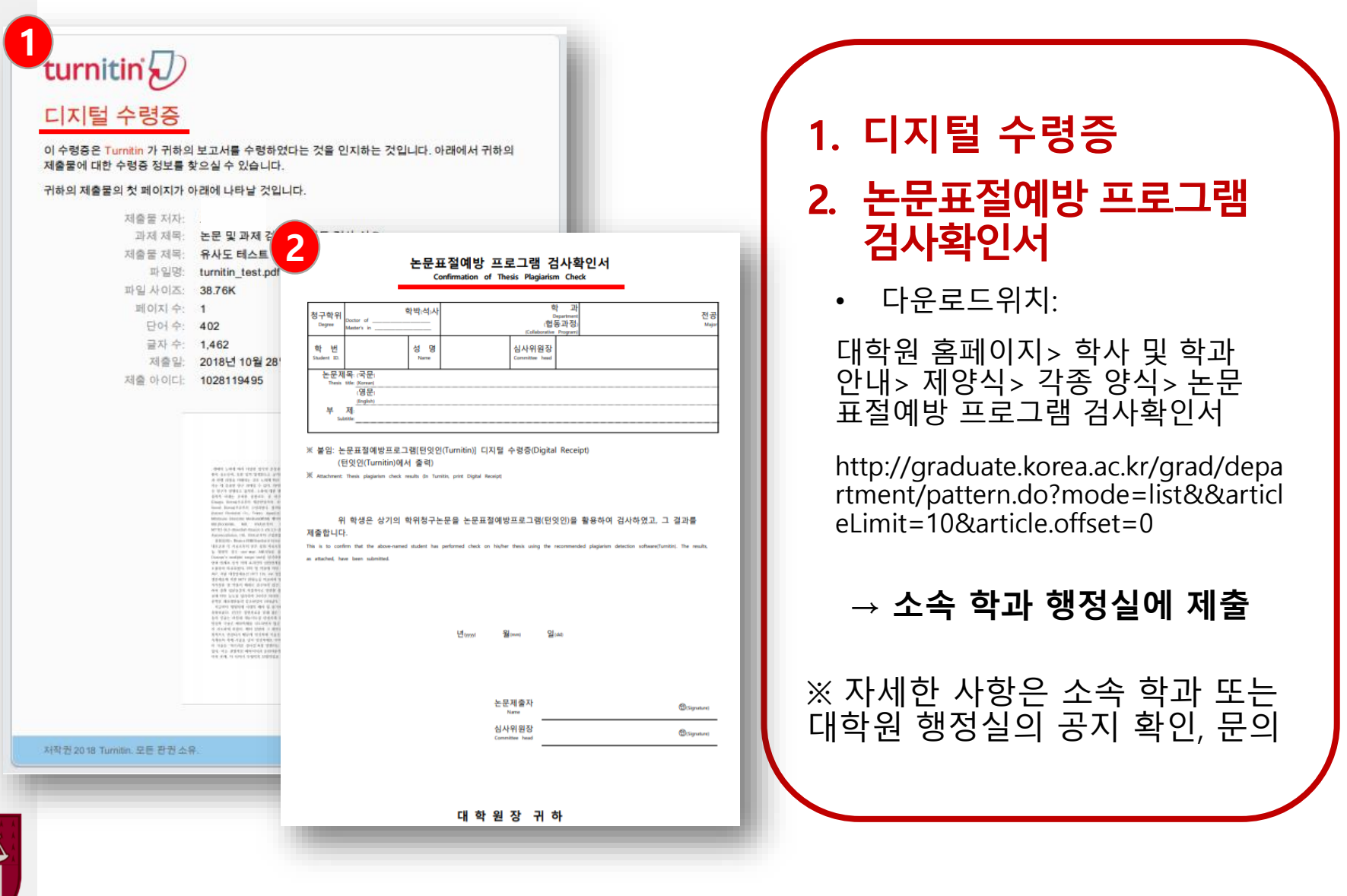

### **6. 자주 묻는 질문**

#### **Q. 유사도 몇 %이면 표절인가요?**

A. 유사도 %에 대한 절대적인 표준 기준은 없습니다. 유사도 %가 높으면 표절인지 의심할 수 있으나, 반대로 유사도 %가 낮더라도 타인의 콘텐 츠를 올바른 인용과 출처 표시 없이 사용한 경우라면 표절로 간주될 수 있습니다. 따라서 유사도 %가 낮더라도 본문에 표시된(하이라이트) 콘텐츠를 다시 확인 및 검토하고 수정하는 것을 권장하고 있습니다. 투고하기 전, 해당 학회 및 기관에서 안내한 가이드(연구윤리)를 다시 확인하시기 바랍니다.

- 교육부, 한국연구재단, 『연구윤리 확보를 위한 지침 해설서』, 2015, pp. 61-63.
- 이인재, 『연구윤리의 이해와 실천』, 서울: 동문사, 2015, pp. 248-249.
- 경제·인문사회연구회, 『국책연구기관 연구윤리 평가규정 및 사례』, 2016, pp. 156-157.

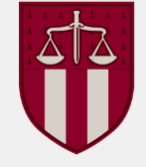

### **6. 자주 묻는 질문**

#### **Q. 인용표기만 있으면 표절이 아닌가요?**

- A. 타인의 연구내용을 적절하게 출처를 밝히면서 활용했을지라도 정당 한 범위를 벗어난 인용 즉, 자신의 것이 부수적이고, 인용한 타인의 것 이 주가 된다면 표절은 아닐지라도 '저작권 침해'에 해당
- A. 자신의 이전 저작물을 이후의 저작물에서 출처를 밝히고 활용했어도 인용한 내용을 제외한 부분이 독자적인 연구 성과로서의 가치가 없을 때는 '출처를 표시한 중복게재'에 해당

- 교육부, 한국연구재단, 『연구윤리 확보를 위한 지침 해설서』, 2015, pp. 61-63.
- 이인재, 『연구윤리의 이해와 실천』, 서울: 동문사, 2015, pp. 248-249.
- 경제·인문사회연구회, 『국책연구기관 연구윤리 평가규정 및 사례』, 2016, pp. 156-157.

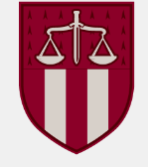

## **다시 한번 확인!**

• Chrome(크롬) 사용 • 계정 생성 시 • **1인 1계정** (계정 및 클래스 마다 다른 저작자로 인식, 각 계정에 유사한 저작 제출 시 유사도 높아짐) • **@korea.ac.kr 학교메일계정** 사용 • **클래스 ID 및 등록 키 도서관 홈페이지 로그인 후 직접 확인** • 유사도 검증 파일 업로드 시 • **400페이지, 40MB 이하, pdf파일로 업로드** 권장 • '다시 제출하기' 클릭해 4회 초과 재제출시 제출시간 기준 만 24시간 후 검사결과 확인 가능 (4회까지는 10-15분 이내 소요) • **하나의 클래스 안**에서는 DB 저장/미저장 상관없이 서로 다른 과제 수신함에 동일한 원고를 '다시 제출하기' 반복해도 **유사도에 영향 X** • 자신의 저작에 대한 originality를 빨리 얻고자 하는 경우 지적재산권보호DB에 제출(단, 이후 유사 원고를 다른 클래스 과제수신함에 제출할 경우 유사도에 영향O) • **디지털 수령증은 제출 완료 근거** (보고서 ID는 Turnitin DB에 저장된 파일 삭제 시 필요)

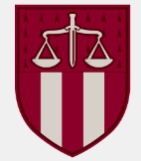

### **참고정보**

- 이용안내: 학교도서관 홈페이지 > 연구지원 > 표절예방도구 > 한국어/영어 매뉴얼 및 영상
- 유사도 및 검사 범위 관련 문의: 소속 학과 행정실, 대학원 행정실 학위논문 담당자
- DB에 저장한 파일 삭제 및 계정 생성 관련 문의: 02-3290-4221, turnitin@korea.ac.kr \*Blackboard로 과제를 한 번이라도 제출한 적이 있는 경우, 계정이 자동 생성되 므로 계정이 이미 있다고 메세지가 뜨는 이용자는 담당자 메일로 비밀번호 재설 정 링크 요청 \*DB에 저장된 파일 삭제 요청 시 제출자 Turnitin 계정, 이름, 삭제할 보고서 ID(디지털 수령증에서 확인 가능), 제출한 수신함 정보(위에서부터 몇 번째 수신 함인지 확인) 기재하여 요청
- Turnitin Korea: 02-6020-6868, koreasales@turnitin.com
- 사용법 문의: 02-3290-4226, yoon189@korea.ac.kr

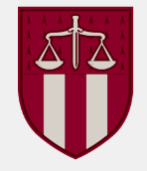